## DIDACTICIEL FAST FAMILLE

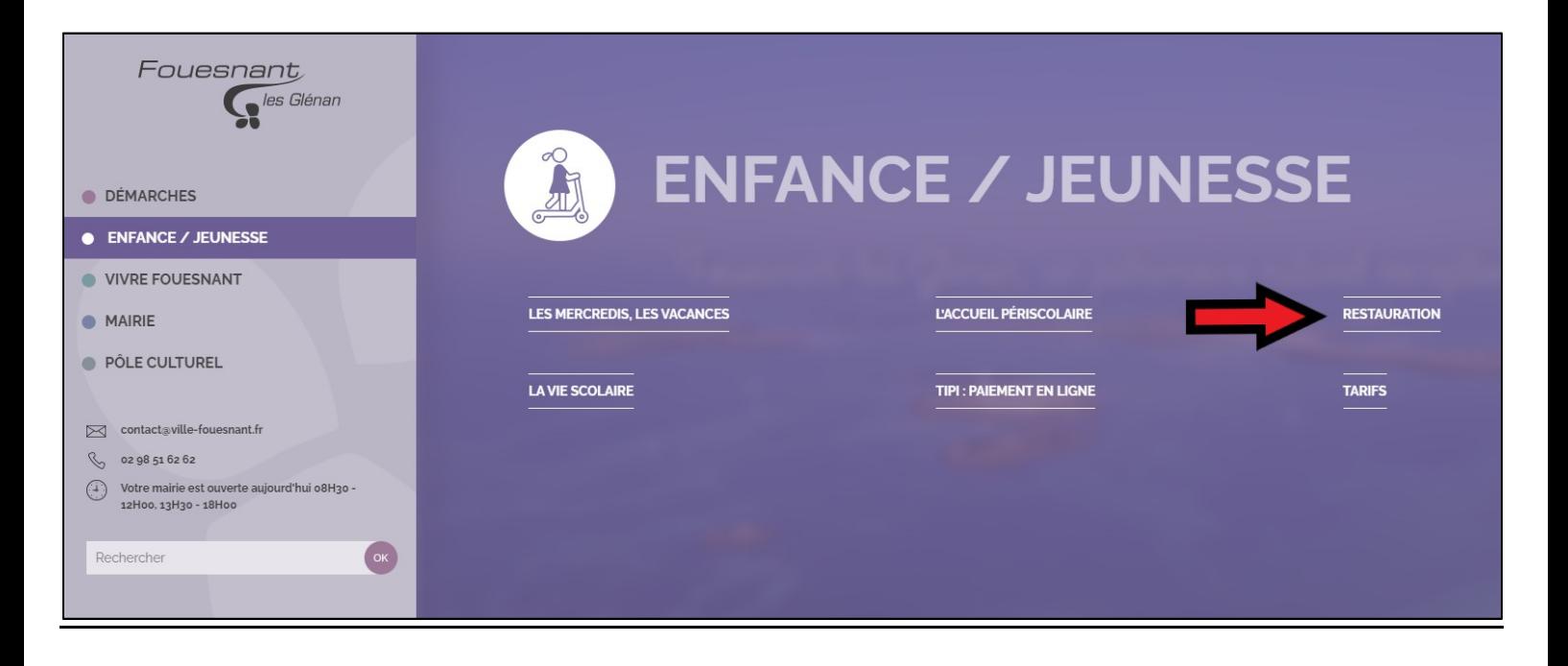

Sur la page d'accueil du site de la commune (https://ville-fouesnant.fr/), passez la souris sur l'onglet « ENFANCE / JEUNNESSE » puis cliquez sur « RESTAURATION ».

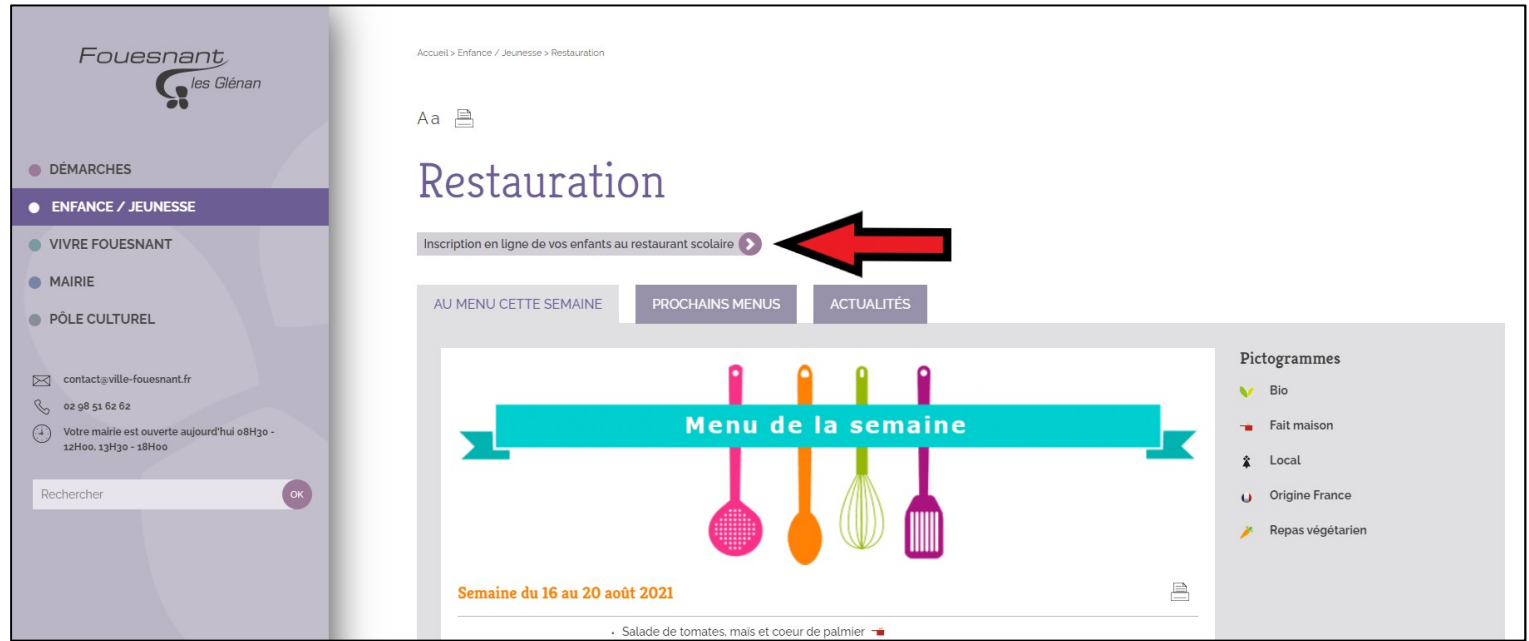

Cliquez sur le bandeau « Inscription en ligne de vos enfants au restaurant scolaire ».

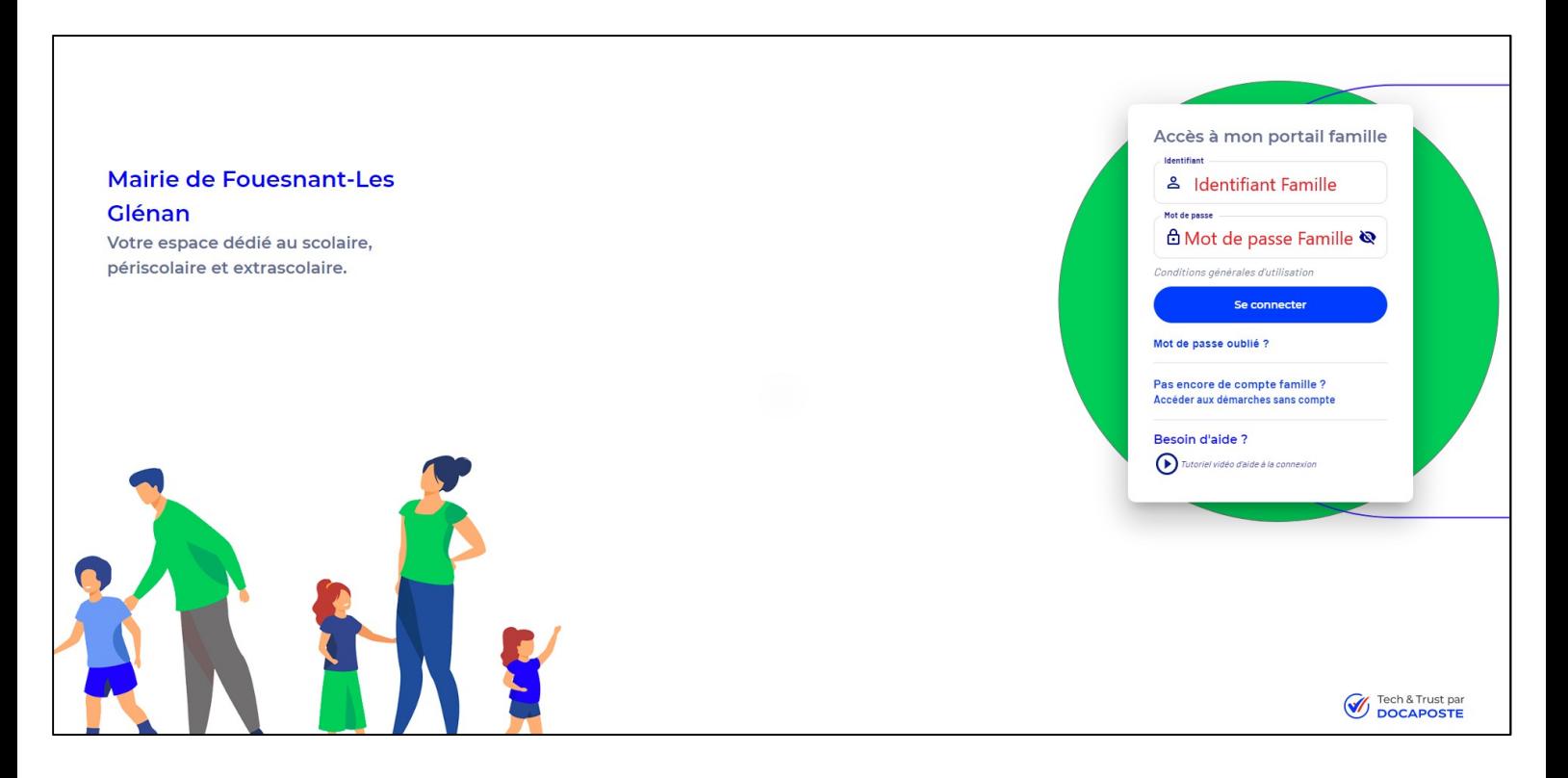

Identifiez-vous sur la page d'accueil Fast Famille (lien direct : https://www.fast-enfance.fr/14/login).

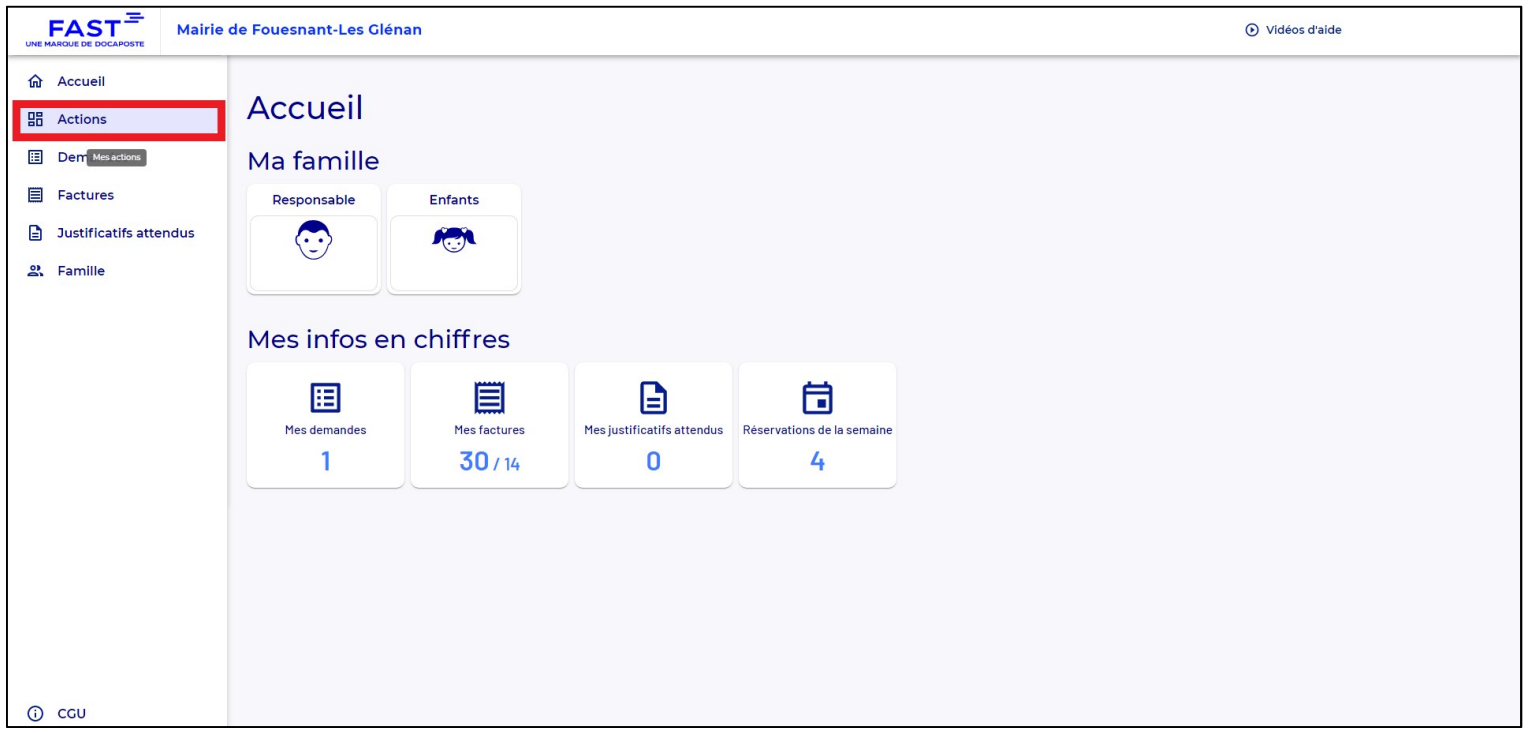

Sur la page d'accueil, accédez au bandeau sur la gauche et cliquez sur le bouton « Actions ».

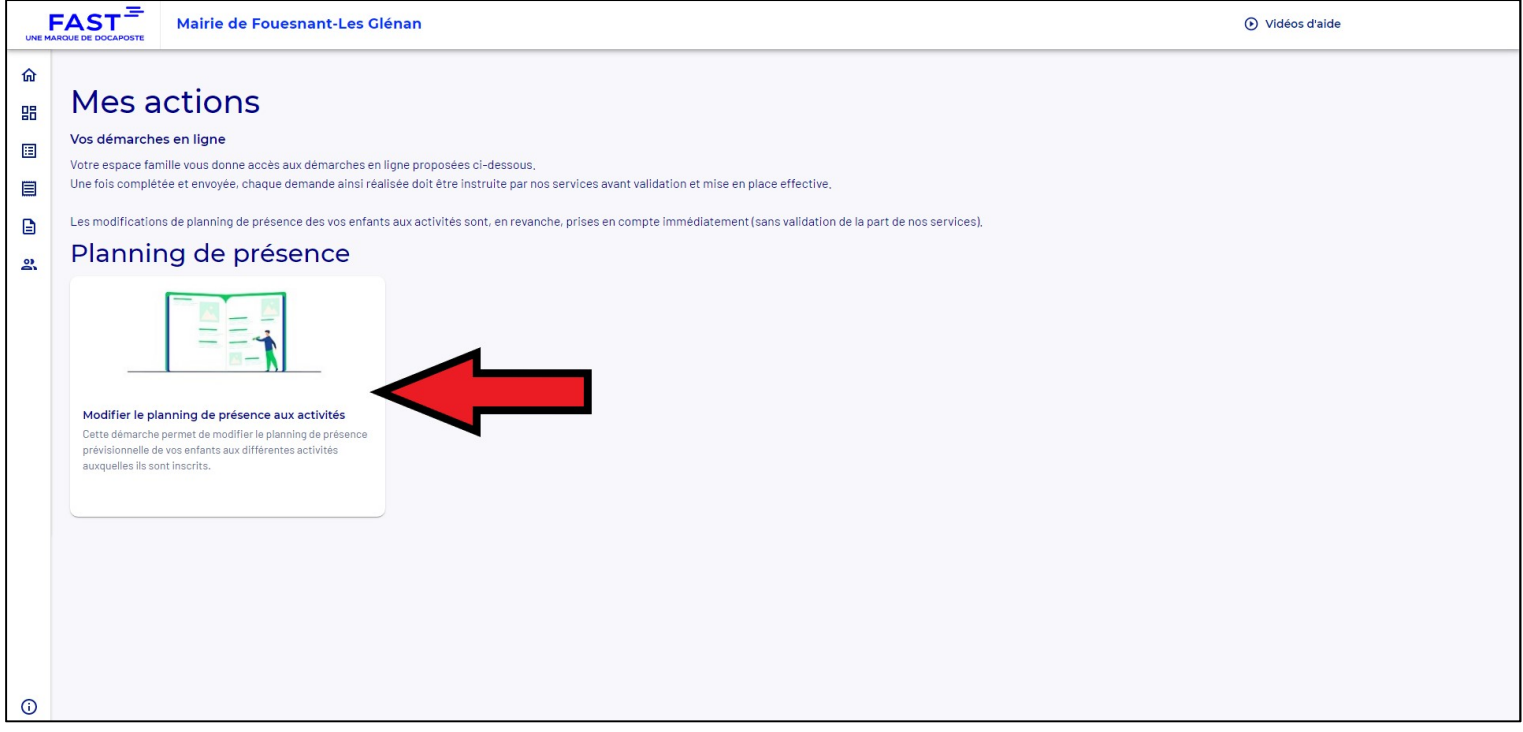

Cliquez sur l'icône sous « Planning de présence ».

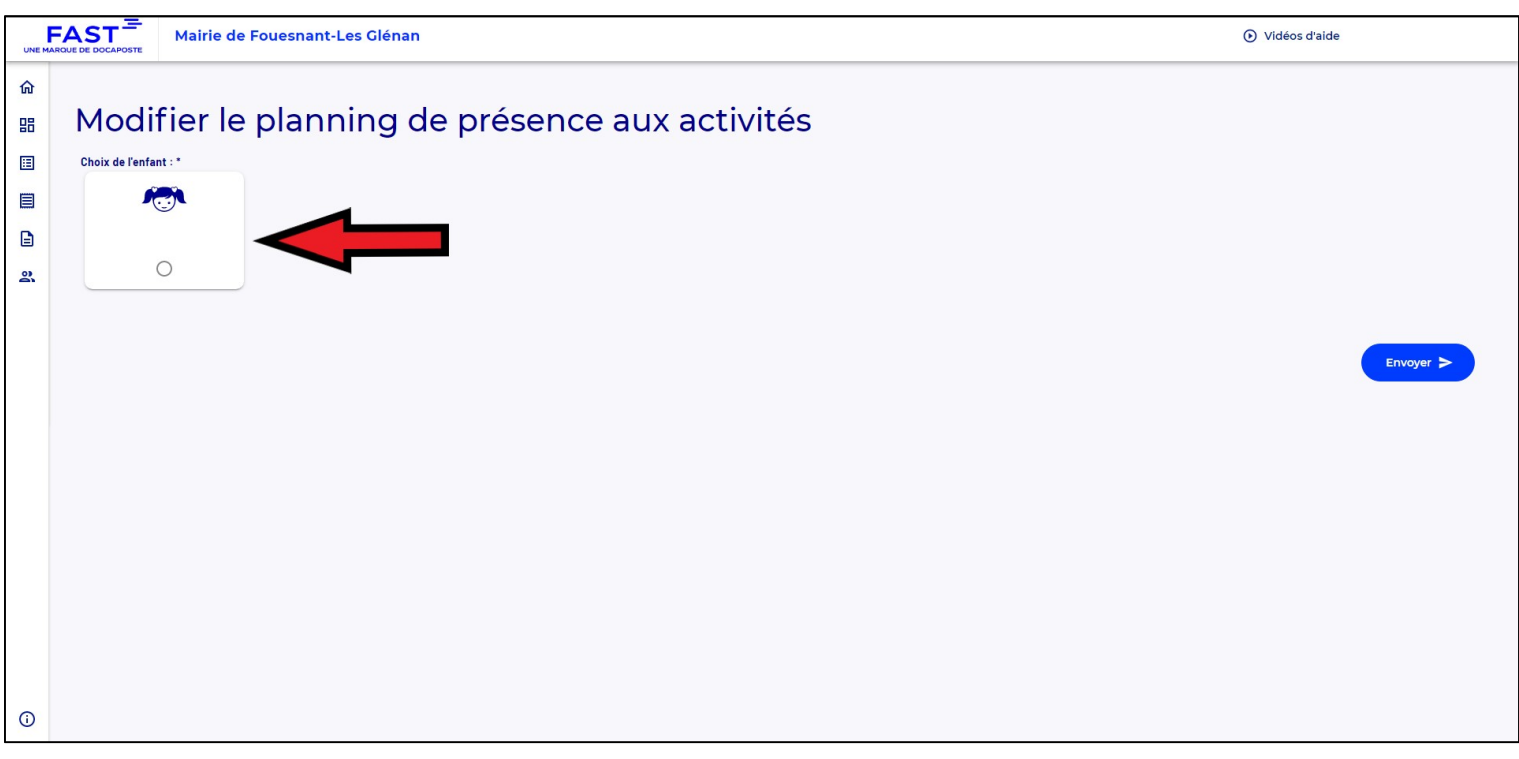

Sélectionnez l'enfant concerné par les réservations.

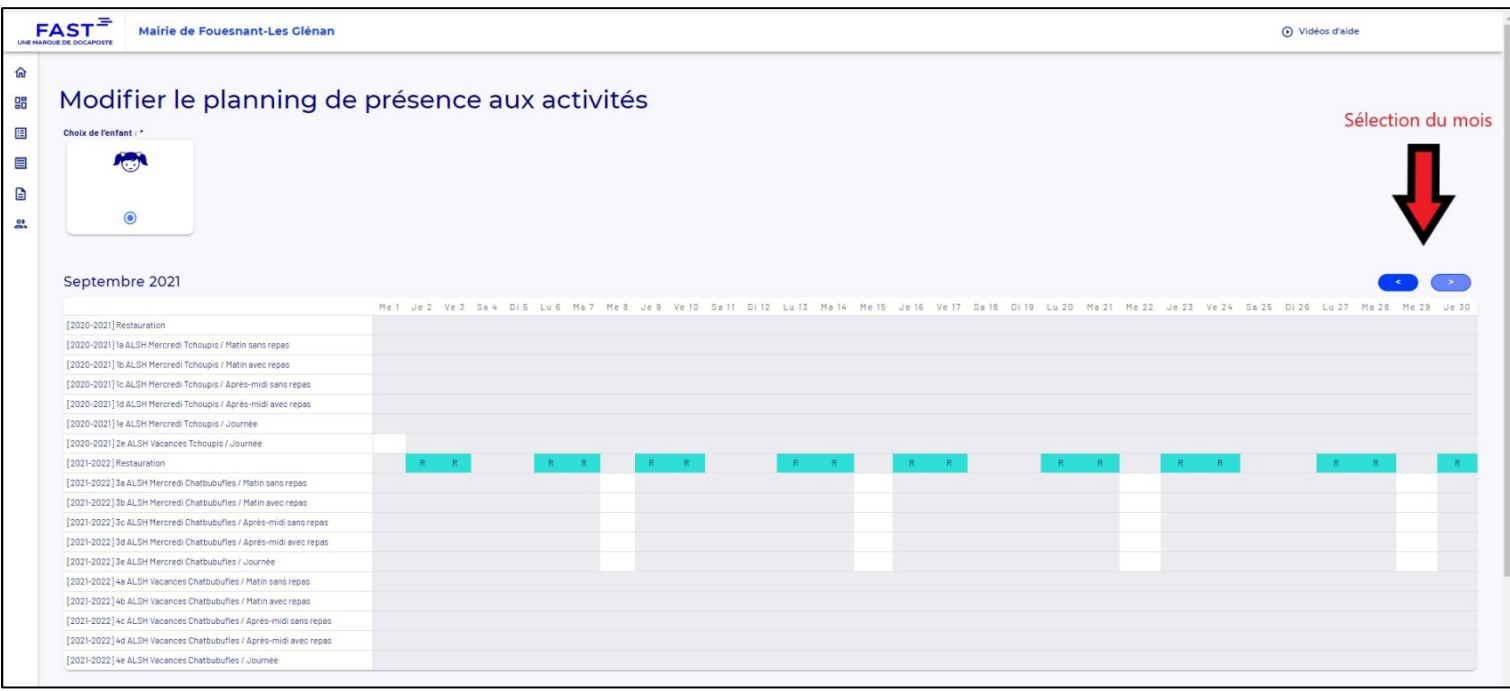

Un planning apparaît avec toutes les activités disponibles pour l'enfant sélectionné.

Vous pouvez changer de mois avec les flèches sur la droite de la page.

Cet espace famille permet d'effectuer les réservations du foyer en une seule étape. (Vous pouvez passer d'un enfant à l'autre en cliquant sur l'icône au-dessus du planning).

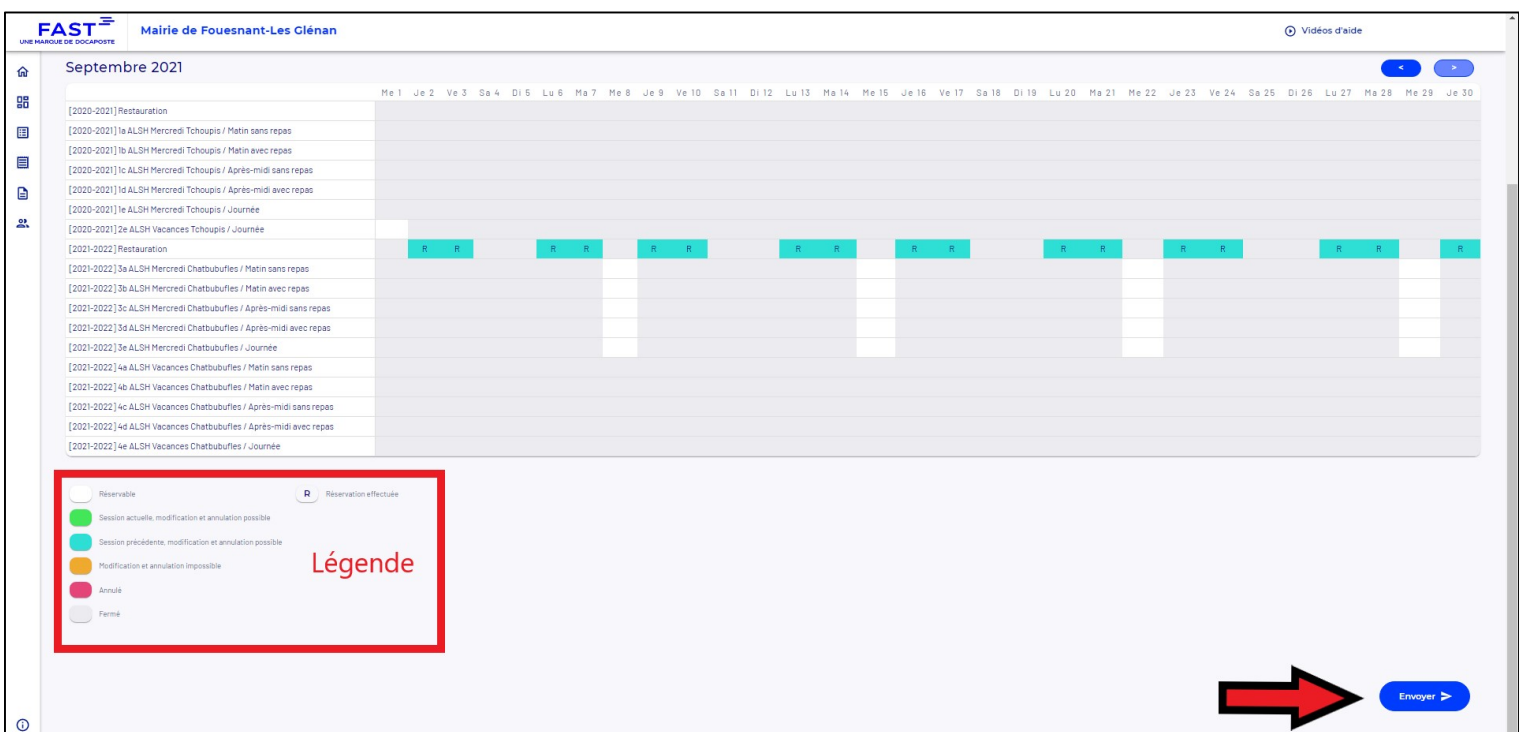

Une légende est à votre disposition sous le planning.

Les cases blanches indiquent que l'activité est disponible à la réservation.

Après avoir effectué les réservations pour chaque enfant et pour chaque activité, cliquez sur le bouton « Envoyer » pour valider votre demande.